4) Click on the Presets/Batch Configuration button once more and select "Save current output section state as default for" then choose "All formats" from the output list.

Good. Now you are all set to route all of your Kontakt instruments through the output matrix and into OTR. While using this output matrix is not necessary for getting desired results with OTR, it will help workflow out tremendously. Let's take a look at the matrix

## You're done with the install!

That's it! Both Kontakt and Reaper are now configured to each make use of all of OTRs features. You will be seeing essentially a "new DAW" for the first time when you load up OTR... even if you have used Reaper before. So the rest of

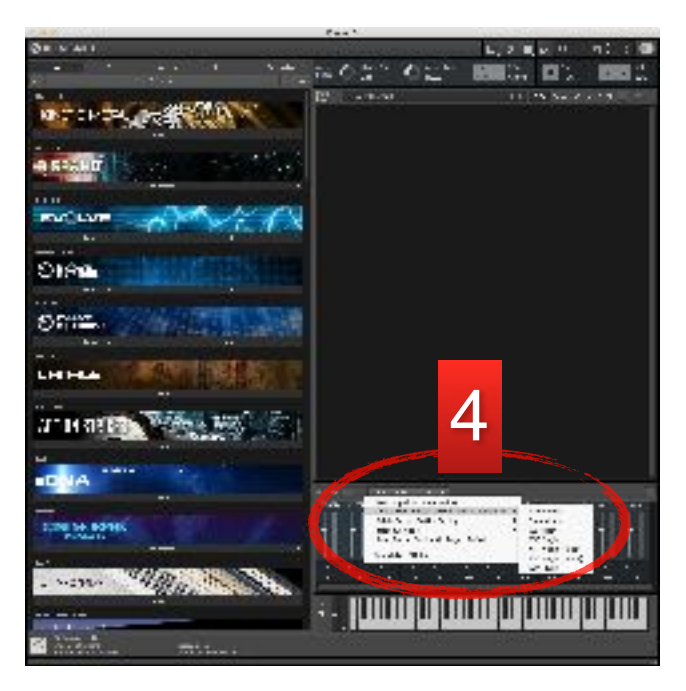

this manual will come in quite handy to explain the ins-and-outs and how-to's of OTR.

## A quick note before we get started…

Before diving into the manual, let's also make sure you know a little more about the resources available for you when using Reaper + OTR. You may be pleasantly surprised to find a quite active user community as well as a lot of help provided through videos and websites. Here is the rundown:

- First, there is a tremendous amount of walkthrough videos and how-to videos on OTR's website and Youtube channel. If you get stuck and can't find your answer in this manual, check there next. <http://otr.storyteller.im>
- Second, the reaper community is a wealth of knowledge. Check it out at [http://reaper.fm.](http://reaper.fm)
- Third, you can also receive a great deal of help on VI-Control forum. It is a forum specific to composers and vi artists. Its a great place to seek out answers as well.<http://vi-control.net>
- Fourth, you can always reach out to the creator of OTR directly at<http://www.storyteller.im>.

See? Lot's of good stuff. Now let's jump in.

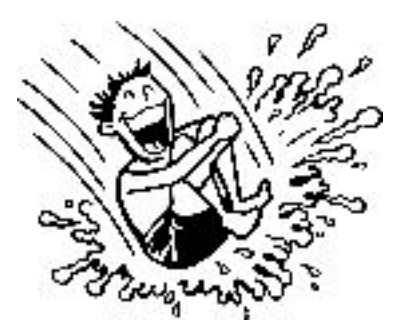